# *COM Corner:* **ActiveX Documents, Part 1**

*by Steve Teixeira*

It's funny, but OLE developers<br>
lused to be concerned with linkused to be concerned with linking and embedding things. After all, OLE used to stand for Object Linking and Embedding. Linking and embedding isn't something we think about very often these days. In fact, we tend to take these things for granted, thanks to the pervasiveness of ActiveX controls. Heck, we don't even call ourselves OLE developers anymore, we're COM developers now. With this instalment of *COM Corner*, we're going to go back to our roots and have some fun with embedding as we learn about creating an ActiveX Document server in Delphi 4.

### **ActiveX Documents**

ActiveX Documents are the logical extension of OLE 2.0 Document Objects. You may recall that OLE 2.0 enables a document server to be embedded in a client application. As a part of the embedding process, the document server can take control of some or all of the client area of the client and optionally merge its own menus and toolbars with those of the client. The classic example of this is the proverbial Excel spreadsheet embedded within a Word document. ActiveX Documents extended this concept by formalizing the means by which servers and clients communicate with one another and providing the ability for ActiveX Documents to be served over the web using Internet Explorer as the client. This article will provide you with a technical description of ActiveX Documents and a basic framework for creating ActiveX Document servers based on the Delphi ActiveX framework, usually known as *DAX*.

Put plainly, an ActiveX Document server is just an Automation server than supports a number of specific interfaces. Table 1 lists the interfaces that a server must implement in order to be an ActiveX document server.

Abstractly speaking, the ActiveX Document architecture is made up of frames, documents and views. The frame is the 'socket' provided by the container application in which the ActiveX Document resides. The document is the server data being manipulated in the container. The item represents a specific view of the document data. If you've done any MFC programming in the past, you might recognize the ActiveX Document architecture as being similar to the MFC document/view architecture. Tying the abstract architecture to the COM interfaces mentioned above, the IOleDocument interface represents the document, while the IOleDocumentView interface

represents a view on a particular document. The frame and associated container logic is represented by various interfaces on the client side. This includes, in particular, IOleInPlaceFrame, IOleInPlace-Site, and IOleContainer.

## **Delphi Implementation**

Implementing an ActiveX Document from scratch would be a pretty tall order, considering the number of required interfaces and the complexity of the implementation of those interfaces. Being a lazy programmer at heart, I really wasn't eager to dive in and start implementing a bunch of large interfaces. And if you're an ActiveX propeller-head like me, you may have noticed that the interface requirements for ActiveX Documents are very similar to those of

#### ➤ *Table 1: ActiveX Document interfaces.*

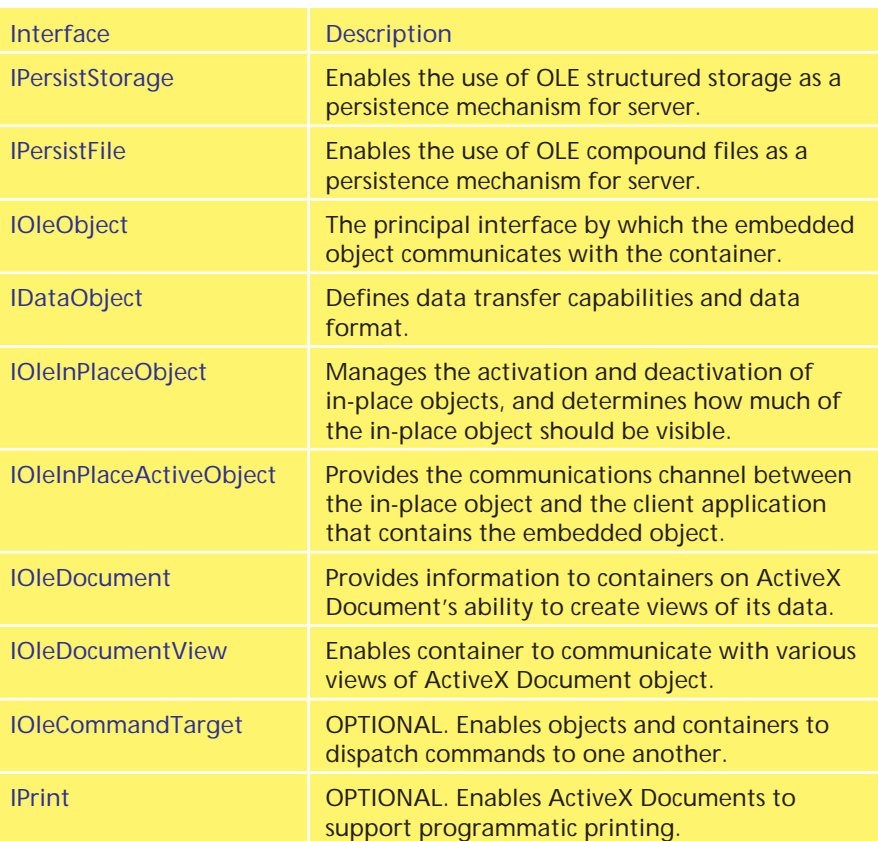

ActiveX controls. In fact, all of the required interfaces for ActiveX Documents are implemented by DAX's TActiveXControl class, save for the IOleDocument and IOle DocumentView classes. Therefore, as you will see, I was able to create a new class, which I call TActiveX Document, that descends from TActiveXControl and encapsulates an ActiveX Document. Listing 1 shows the AxDocs unit, which contains the TActiveXDocument class and its corresponding class factory, TActiveXDocumentFactory.

Before explaining the meat of the TActiveXDocument class, I feel compelled to apologize for the nasty little hack I use to obtain access to the private FOleInPlaceSite pointer found in the ancestor TActiveXControl class. Since the designer of TActiveXControl never intended it to be used as a base class for ActiveX Documents, he or she didn't know the GetInPlaceSite and SetInPlaceSite methods of IOleDocumentView would be implemented on a descendant of this class and so chose to keep the FOleInPlaceSite field private. I get at this private data by determining the instance size of immediate

ancestor of TActiveXControl and adding the correct number of bytes to the offset of the FOleInPlaceSite field. A neat trick, yes, but not exactly exemplary object oriented technique.

Another point of interest in the TActiveXDocument class is the ObjQueryInterface method, which prevents an IOleLink pointer from being returned to the caller. If a container finds that an object supports IOleLink, it will assume the ActiveX Document is linked rather than embedded.

The IOleDocument implementation for TActiveXDocument is rather straightforward because this is a simple ActiveX Document that supports only one view. The IOle DocumentView implementation is also fairly simple, as you can see by the small amount of code used to implement each method. Most notable are the Show and UIActivate methods, which make a call to the InPlaceActivate helper function found in TActiveXControl that handles the complexities of in-place activation and UI-activation of an OLE object.

I have created a special TActiveXDocumentFactory class

```
unit Main;
interface
uses
  ComObj, ActiveX, AxDocs, DAXDoc_TLB;
type
  TDelphiAxDoc = class(TActiveXDocument, IDelphiAxDoc)
  protected
end;
implementation
uses
  ComServ, StdCtrls;
initialization
  TActiveXDocumentFactory.Create(ComServer, TDelphiAxDoc, TMemo,
Class_DelphiAxDoc, 0, 131473, tmApartment);
end.
```
#### ➤ *Below: Figure 1* ➤ *Above: Listing 2*

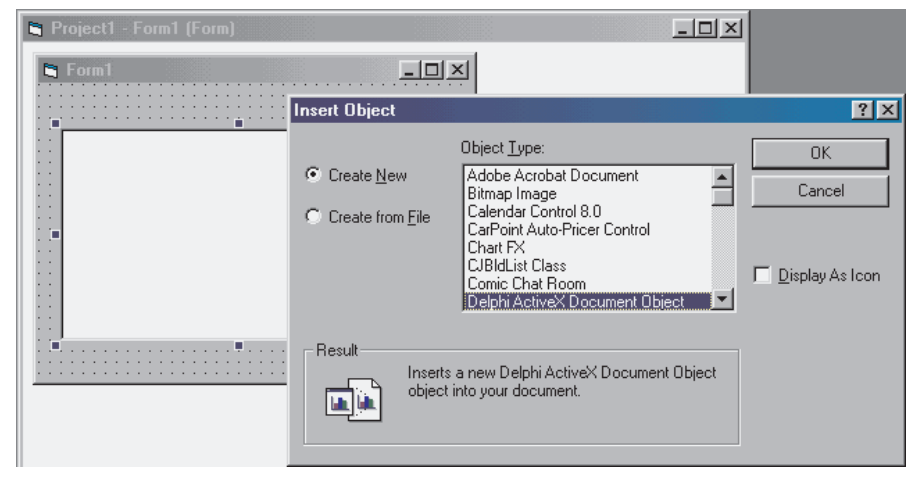

## ➤ *Facing page: Listing 1*

factory object, mostly to handle the extra registry entries needed for ActiveX Documents. By overriding the factory's Update Registry method, I can do any special registry processing for the server that will occur when the server's DllRegisterServer and DllUnregisterServer exports are called.

Armed with this base class, I can now implement an example ActiveX Document. Thanks to the fact that TActiveXDocument and its ancestors do the majority of the work for me, the implementation for my example ActiveX Document is relatively small, and it is shown in Listing 2.

I actually created this unit by using the Automation Wizard to create a new Automation object and massaging the code by hand a little bit. In particular, I changed the ancestor of TDelphiAxDoc from TAutoObject to TActiveXDocument, and modified the code that creates the class factory so that it is appropriate for TActiveXDocument-Factory. This example simply uses a TMemo as the ActiveX Document.

After the application is compiled and registered, it is ready to test. To test this server, I will embed it in a Visual Basic 6 application using VB's OLE control. After dropping an OLE control on a VB form, the Insert Object dialog is invoked as shown in Figure 1.

After selecting Delphi ActiveX Document Object in the Insert Object dialog, the object is inserted in the OLE control, and can be manipulated as shown in Figure 2. Note that to run the precompiled demo program on the disk you will need MSVBVM60.DLL, which you can get from http://pcworld/fileworld/ along with much other useful stuff.

#### **Summary**

This article introduced you to the basics of ActiveX Documents and a server implementation in Delphi. In next month's issue, I will extend this example even further by demonstrating advanced ActiveX Document concepts such as file

```
unit AxDocs;
interface
uses Windows, ComObj, ActiveX, AxCtrls, Controls;
type
TActiveXDocument = class(TActiveXControl, IOleDocument,
IOleDocumentView)
   private
       function GetAncestorValueByField(FieldNum: Cardinal):
        Cardinal;
procedure SetAncestorValueByField(FieldNum, Value:
           Cardinal)
       function GetOleInPlaceSite: IOleInPlaceSite;
        procedure SetOleInPlaceSite(const Value:
IOleInPlaceSite);
   protected
       function CreateView(Site: IOleInPlaceSite; Stream:
           IStream; rsrvd: DWORD;
out View: IOleDocumentView):HResult; stdcall;
        function GetDocMiscStatus(var Status: DWORD):HResult;<br>stdcall;<br>function EnumViews(out Enum: IEnumOleDocumentViews;<br>out View: IOleDocumentView):HResult; stdcall;<br>function SetInPlaceSite(Site: IOleInPlaceSite):HResult;<br>stdca
        function GetInPlaceSite(<br>
out Site: IOleInPlaceSite():HResult; stdcall;<br>
out Site: IOleInPlaceSite():HResult; stdcall;<br>
function GetRect(const View: TRECT):HResult; stdcall;<br>
function GetRect(var View: TRECT):HResult; stdc
   public
        function ObjQueryInterface(const IID: TGUID; out Obj):
HResult; override;
property OleInPlaceSite: IOleInPlaceSite
read GetOleInPlaceSite write SetOleInPlaceSite;
    end;
    TActiveXDocClass = class of TActiveXDocument;<br>TActiveXDocumentFactory = class(TActiveXControlFactory)<br>constructor Create(ComServer: TComServerObject;
           ActiveXDocClass: TActiveXDocClass; WinControlClass:
                                                                                                                                       TWinControlClass; const ClassID: TGUID;
ToolboxBitmapID, MiscStatus: Integer;
ThreadingModel: TThreadingModel);
procedure UpdateRegistry(Register: Boolean); override;
                                                                                                                                  end;
                                                                                                                              implementation
                                                                                                                              uses ComServ;
                                                                                                                               function TActiveXDocument.ObjQueryInterface(
const IID: TGUID; out Obj): HResult;
                                                                                                                              begin
                                                                                                                                   // Must stub out IOleLink, or container will assume this<br>// is a linked object rather than an embedded object.<br>if IsEqualGuid(IID, IOleLink) then<br>|Result := E_NOINTERFACE
                                                                                                                                  else
                                                                                                                                      Result := inherited ObjQueryInterface(IID, Obj);
                                                                                                                              end;
                                                                                                                               function TActiveXDocument.GetOleInPlaceSite :
IOleInPlaceSite;
                                                                                                                               begin<br>// Work around fact that FOleInPlaceSite is private in<br>// TActiveXControl. only guaranteed to work in Delphi 4<br>Result := IOleInPlaceSite(GetAncestorValueByField(9));<br>end;
                                                                                                                               procedure TActiveXDocument.SetOleInPlaceSite(
const Value: IOleInPlaceSite);
                                                                                                                              begin
                                                                                                                                   // Work around fact that FOleInPlaceSite is private...
SetAncestorValueByField(9, Cardinal(Value));
                                                                                                                               end;
                                                                                                                               function TActiveXDocument.GetAncestorValueByField(
                                                                                                                               FieldNum: Cardinal): Cardinal;
var ParentInstanceSize, Ofs: Cardinal;
                                                                                                                               begin
// Nasty hack: returns value of a field in ancestor class,
// assuming given field and all prior fields are 4 bytes
ParentInstanceSize :=
                                                                                                                                   ClassParent.ClassParent.InstanceSize;
Ofs := ParentInstanceSize+((FieldNum-1)*4);
                                                                                                                                  asm
                                                                                                                                       mov eax, Self
add eax, Ofs
mov eax, dword ptr [eax]
                                                                                                                                      mov @Result, eax
                                                                                                                                  end;
                                                                                                                              end;
                                                                                                                                                                 {** LISTING CONTINUES ON NEXT PAGE... **}
```

```
procedure TActiveXDocument.SetAncestorValueByField(FieldNum,
Value: Cardinal);
var ParentInstanceSize, Ofs: Cardinal;
begin
// Nasty hack... (as before)
ParentInstanceSize :=
   ClassParent.ClassParent.InstanceSize;
Ofs := ParentInstanceSize + ((FieldNum - 1) * 4);
   asm
      mov eax, Self
add eax, Ofs
mov ecx, Value
      mov dword ptr [eax], ecx
  end;
end;
function TActiveXDocument.CreateView(Site: IOleInPlaceSite;
Stream: IStream; rsrvd: DWORD;
out View: IOleDocumentView): HResult;
var OleDocView: IOleDocumentView;
begin
   Result := S_0K;try
if View = nil then begin
Result := E_POINTER;
Exit;
      Exit;<br>end;
      OleDocView := Self as IOleDocumentView;<br>if (OleInPlaceSite=nil) or (OleDocView=nil) then begin<br>| Result := E_FAIL;
         Exit;
      end;
if Site <> nil then
      OleDocView.SetInPlaceSite(Site);<br>if Stream <> nil then<br>OleDocView.ApplyViewState(Stream);<br>View := OleDocView;
   except
Result := E_FAIL;
  end;
end;
function TActiveXDocument.EnumViews(out Enum:
IEnumOleDocumentViews; out View: IOleDocumentView):
HResult;
begin
Result := S_OK;
   try
View := Self as IOleDocumentView;
except
  except<br>Result := E_FAIL;
   end;
end;
function TActiveXDocument.GetDocMiscStatus(
var Status: DWORD): HResult;
begin
   Status := 8 {DOCMISC_NOFILESUPPORT};
Result := S_OK;
end;
function TActiveXDocument.ApplyViewState(pstm: IStream):
HResult;
begin
Result := E_NOTIMPL;
end;
function TActiveXDocument.Clone(NewSite: IOleInPlaceSite;
out NewView: IOleDocumentView): HResult;
begin
Result := E_NOTIMPL;
end;
function TActiveXDocument.CloseView(dwReserved: DWORD):
  HResult;
begin
Result := S_OK;
  try
      Show(False);
SetInPlaceSite(nil);
  except
     Result := E_UNEXPECTED;
   end;
end;
function TActiveXDocument.GetDocument(out P: IUnknown):
HResult;
begin
Result := S_OK;
   try
P := Self as IUnknown;
except
  except<br>Result := E_FAIL:
   end;
end;
function TActiveXDocument.GetInPlaceSite(
out Site: IOleInPlaceSite): HResult;
begin
   Result := S_0K;try
Site := OleInPlaceSite;
except
      Result := E_FAIL;end;
end;
function TActiveXDocument.GetRect(var View: TRECT): HResult;
begin
```

```
Result := S OK:
    try
View := Control.BoundsRect;
except
   except<br>Result := E_UNEXPECTED;
   end;
end;
function TActiveXDocument.Open: HResult;
begin
Result := E_NOTIMPL;
end;
function TActiveXDocument.SaveViewState(pstm: IStream):
   HResult;
begin
Result := E_NOTIMPL;
end;
function TActiveXDocument.SetInPlaceSite(
   Site: IOleInPlaceSite): HResult;
begin
   Result := S_0K:
    try
if OleInPlaceSite <> nil then
Result := InPlaceDeactivate;
if Result <> S_OK then
       Exit;
if Site <> nil then
OleInPlaceSite := Site;
    except
Result := E_UNEXPECTED;
   end;
end;
function TActiveXDocument.SetRect(const View: TRECT):
HResult;
begin
    // Implement using TActiveXControl's
// IOleInPlaceObject.SetObjectRects impl
Result := SetObjectRects(View, View);
end;
function TActiveXDocument.SetRectComplex(const View;
   const HScroll; const VScroll; const SizeBox): HResult;
begin
Result := E_NOTIMPL;
end;
function TActiveXDocument.Show(fShow: BOOL): HResult;
begin
try
if fShow then
       Result := InPlaceActivate(False)
else begin
Result := UIActivate(False);
          Control.Visible := False;
    end;
except
      Result := E_UNEXPECTED:
   end;
end;
function TActiveXDocument.UIActivate(fUIActivate: BOOL):
HResult;
begin
   Result := S_0K;try
if FUIActivate then begin
if OleInPlaceSite <> nil then
InPlaceActivate(True)
else
            Result := E_UNEXPECTED;
      end else
         UIDeactivate;
    except
Result := E_UNEXPECTED;
   end;
end;
constructor TActiveXDocumentFactory.Create(ComServer:
TComServerObject; ActiveXDocClass: TActiveXDocClass;
WinControlClass: TWinControlClass; const ClassID: TGUID;
ToolboxBitmapID, MiscStatus: Integer; ThreadingModel:
   TThreadingModel);
begin
    inherited Create(ComServer, ActiveXDocClass,
WinControlClass, ClassId, ToolboxBitmapID, '',
MiscStatus, ThreadingModel);
end;
procedure TActiveXDocumentFactory.UpdateRegistry(
Register: Boolean);
var ClassKey: string;
begin<br>
ClassKey := 'CLSID\' + GUIDToString(ClassID) + '\':
    ClassKey := 'CLSID\' + GUIDToString(ClassID) + '\';<br>
Register then begin<br>
if Register then begin<br>
inherited UpdateRegistry(Register);<br>
CreateRegKey(ClassKey + 'DocObject', '', '8');<br>
CreateRegKey(ClassKey + 'Insertable', '
end;
```
end.

associations, menu and toolbar merging, and web delivery of ActiveX Documents. Until then, I hope you enjoy this rediscovery of old-school embedding.

Steve Teixeira is the Director of Software Development at DeVries Data Systems, a software consulting and training firm. Send your comments, questions, or article ideas to Steve by email at steve@dvdata.com

➤ *Right: Figure 2*

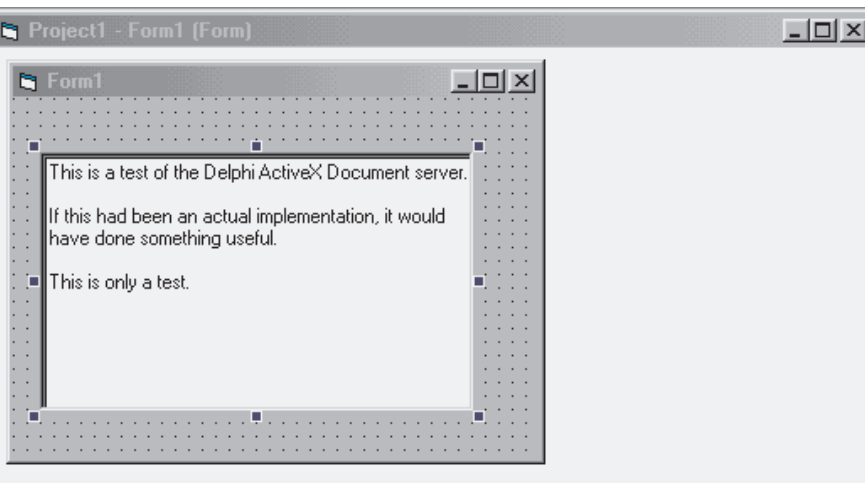